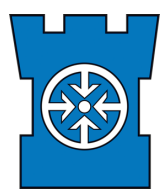

## **How to attend SRA courses in SRA training environment**

1. You should receive a course link from the course organiser. You can use the provided course link to open the sign up page from the training environment. Choose the language from language selection. Some terms are not translated and are shown in Finnish.

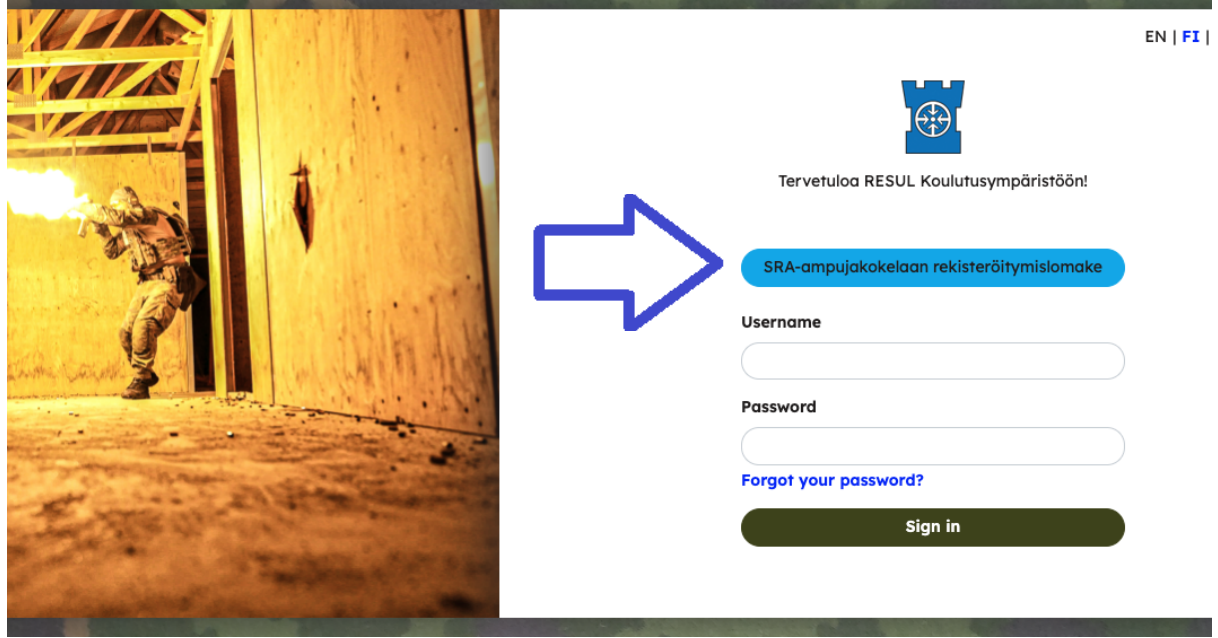

2. Choose "SRA-ampujakokelaan rekisteröitymislomake" to open following form:

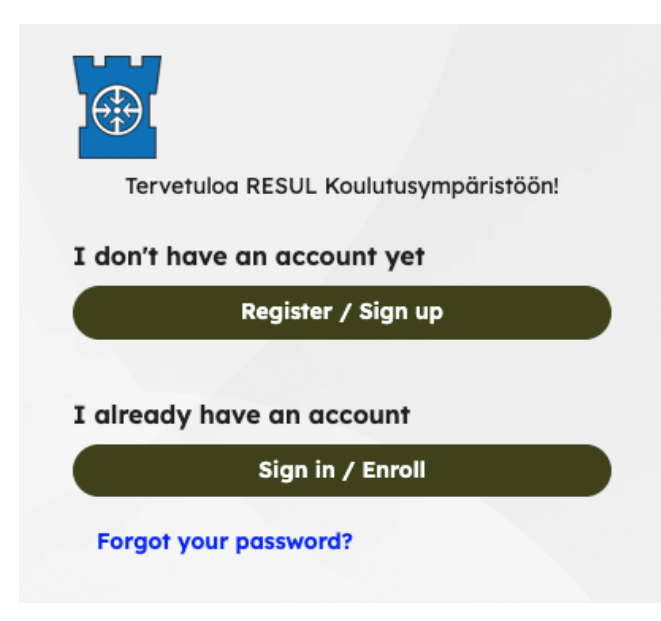

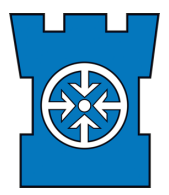

3. If you have already signed in, login with **Sign in / Enroll** and continue from section 4. If you do not have an account, register with **Register / Sign up** and fill in the following form. Fields with asterisk are mandatory.

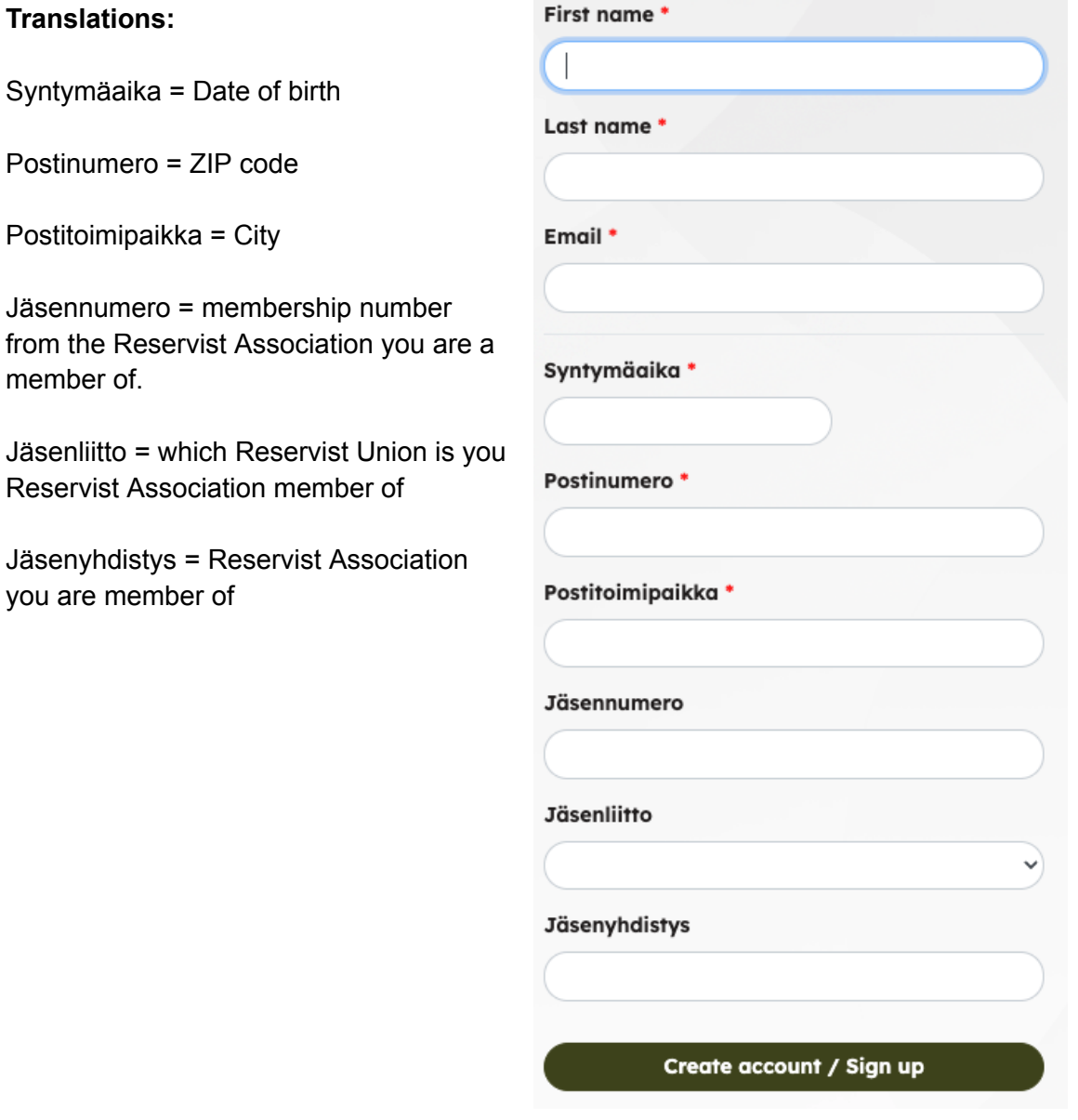

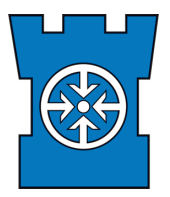

- 4. When signing up, you can choose to register for the course. If you cannot find the course from the training environment dashboard, use the link provided by the organizer.
- 5. If registrations are automatically accepted, you will get email verification after registration. If the organizer accepts registrations manually, you'll get an email after your registration has been approved. After approval, you can access the course from the training environment dashboard.
- 6. Check the course for more information or ask more information from the organizer.